### www.dell.com | support.dell.com

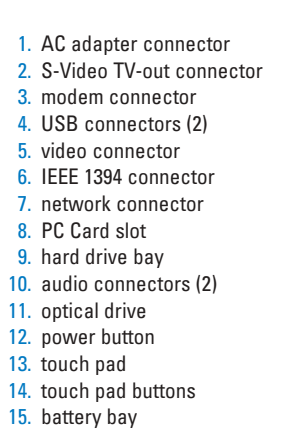

1. connecteur d'adaptateur secteur 2. connecteur de sortie TV S-vidéo 3. connecteur modem 4. connecteurs USB (2) 5. connecteur vidéo 6. connecteur IEEE 1394 7. connecteur réseau 8. emplacement pour carte PC 9. baie de disque dur 10. connecteurs audio (2) 11. lecteur optique 12. bouton d'alimentation 13. tablette tactile (Touch Pad) 14. boutons de la tablette tactile 15. baie de batterie

1. AC-Adapter-Anschluss 2. S-Video TV-aus Anschluss 3. Modem-Anschluss 4. USB-Anschlüsse (2) 5. Video-Anschluss 6. IEEE 1394-Anschluss 7. Netzwerk-Anschluss 8. PC Card-Steckplatz 9. Festplattenschacht 10. Audio-Anschlüsse (2) 11. Optisches Laufwerk 12. Stromschalter 13. Touchpad 14. Touchpad-Tasten 15. Akkuschacht

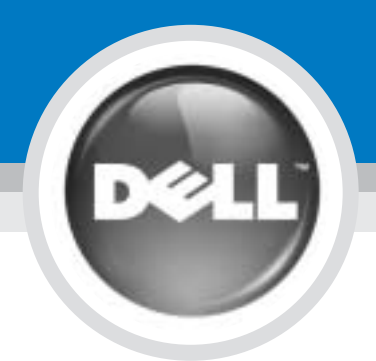

# Setting Up Your Computer

Configuration de votre ordinateur | Einrichten des Computers | Configurazione del computer | Configuración de su equipo

0M5793A00

Before you set up and operate your Dell™ computer, see the safety instructions in the Product Information Guide. See your Owner's Manual for a complete list of features.

PRÉCAUTION :

Avant de commencer à configurer et utiliser votre ordinateur Dell™, veuillez lire et vous conformer aux consignes de sécurité présentées dans le Guide d'information sur le produit. Reportez-vous à votre Manuel du propriétaire pour une liste complète

#### VORSICHT:

Bevor Sie Ihren Dell™-Computer einrichten und damit arbeiten, lesen Sie die Sicherheitshinweise im Produktinformationshandbuch. In Ihrem Benutzerhandbuch finden Sie Informationen zu sämtlichen Funktionen des Systems.

#### **CAUTION:**

### ATTENZIONE:

Prima di configurare ed utilizzare il computer Dell™, consultare le istruzioni sulla sicurezza nella Guida alle informazioni sul prodotto. Consultare il Manuale del proprietario per vedere l'elenco completo delle funzioni disponibili.

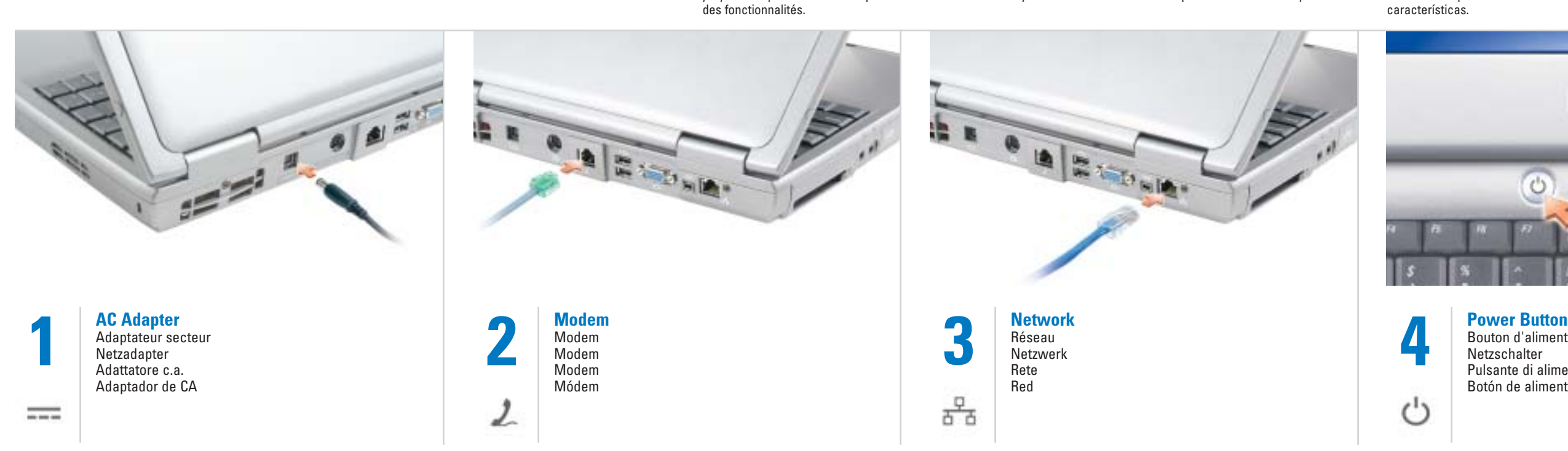

#### PRECAUCIÓN:

funcionamiento el equipo Dell™, consulte las instrucciones de seguridad de la Guía de información del producto. Asimismo, consulte el Manual del propietario para obtener

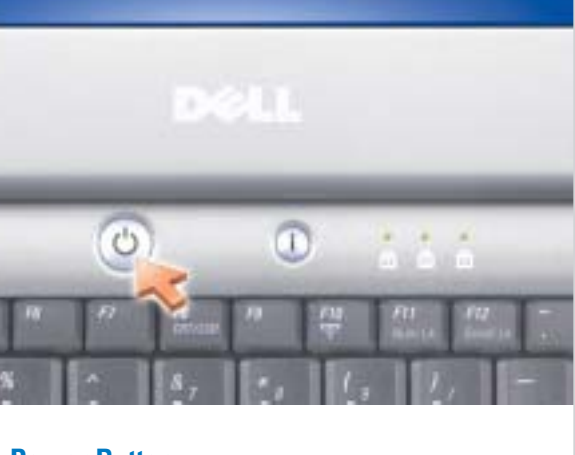

Antes de instalar y poner en una lista completa de las características.

> Bouton d'alimentation Netzschalter Pulsante di alimentazione Botón de alimentación

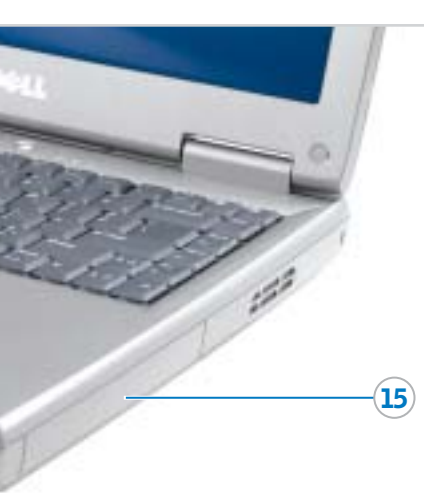

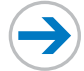

- 2. connettore S-video di uscita TV 3. connettore del modem 4. connettori USB (2)
	-

 $(12)$ 

 $(13)$ 

- 
- 

- 1. connettore dell'adattatore c.a.
- 
- 
- 5. connettore video
- 6. connettore IEEE 1394
- 7. connettore di rete
- 8. slot per schede PC
- 9. alloggiamento del disco rigido
- 10. connettori audio (2)
- 11. unità ottica
- 12. pulsante di alimentazione
- 13. touchpad
- 14. pulsanti touchpad
- 15. alloggiamento della batteria

1. Conector del adaptador de CA 2. Conector para S-vídeo y salida

**BREADTH** 

de TV

- 3. Conector de módem
- 4. Conectores USB (2)
- 
- 5. Conector de video
- 6. Conector IEEE 1394
- 7. Conector de red
- 8. Ranura para la tarjeta PC
- 9. Compartimento para unidad de disco duro
- 10. Conectores de audio (2)
- 11. Unidad óptica
- 12. Botón de alimentación
- 13. Superficie táctil
- 
- 14. Botones de la superficie táctil 15. Compartimento de la batería
- 

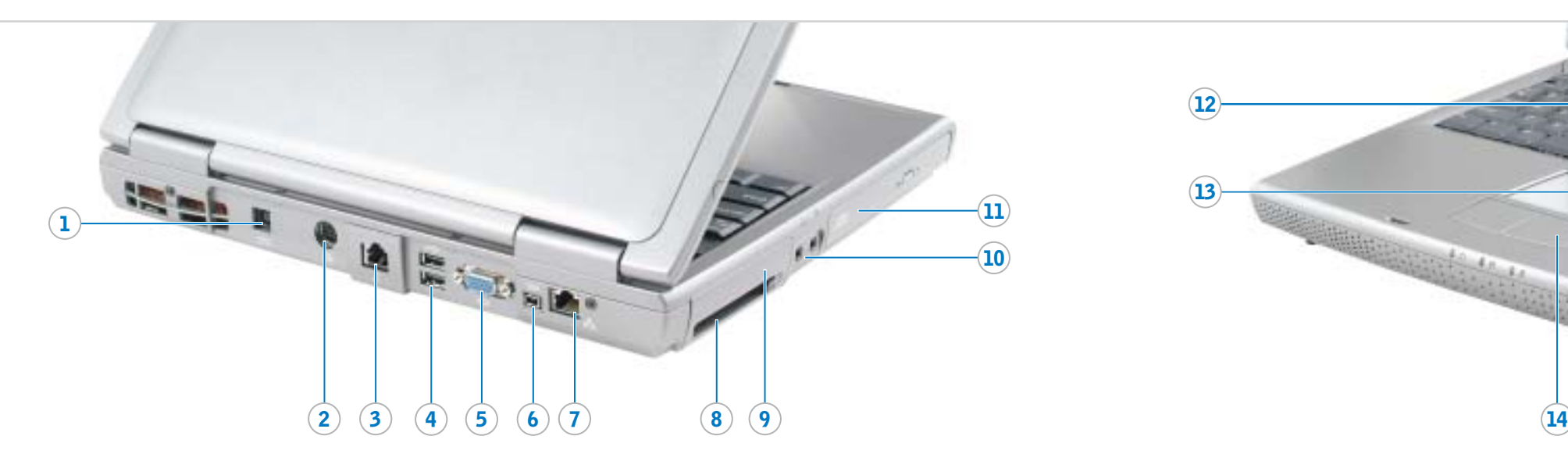

Information in this document is subject to change without notice. © 2004 Dell Inc. All rights reserved. Reproduction in any manner whatsoever without the written permission of Dell Inc. is strictly forbidden.

Dell, the DELL logo, and Inspiron are trademarks of Dell Inc.;<br>*Microsoft* and *Windows* are registered trademarks of<br>Microsoft Corporation. Dell disclaims proprietary interest<br>in the marks and names of others.

June 2004

#### Les informations contenues dans ce document sont sujettes à modification sans préavis.

© 2004 Dell Inc. Tous droits réservés.

La reproduction de ce document, de quelque manière que ce soit, sans l'autorisation écrite de Dell Inc. est strictement interdite.

*Dell,* le logo *DELL* et *Inspiron* sont des marques de Dell Inc. ;<br>*Microsoft* et *Windows* sont des marques déposées de Microsoft<br>Corporation. Dell rejette tout intérêt propriétaire dans les marques<br>et noms appartenant

Juin 2004

Die in diesem Dokument enthaltenen Informationen können sich ohne vorherige Ankündigung ändern.

© 2004 Dell Inc. Alle Rechte vorbehalten.

Die Vervielfältigung oder Wiedergabe in jeglicher Weise ist ohne schriftliche Genehmigung von Dell Inc. strengstens untersagt.

*Dell*, das *DELL-*Logo, und Inspiron sind Markenzeichen von<br>Dell Inc.; *Microsoft* und *Windo*ws sind eingetragene<br>Markenzeichen der Microsoft Corporation. Dell erhebt keinerlei<br>Eigentums ansprüche auf Marken und Namen an

Juni 2004

Le informazioni contenute in questo documento sono soggette a modifica senza preavviso.

- router is enabled. 2. Right-click the wireless network connections icon in the lower-right corner of the Microsoft® Windows®
- operating system desktop. 3. Click View Available Wireless Networks and select the network that you want to join.
- 4. Click Allow me to connect to the selected wireless network, even
- though it is not secure. 5. Click Connect. Go to www.dell.com to verify the

© 2004 Dell Inc. Tutti i diritti riservati

È severamente vietata la riproduzione, con qualsiasi strumento, senza l'autorizzazione scritta di Dell Inc.

*Dell,* il logo *DELL* e Inspiron sono marchi commerciali di Dell Inc.;<br>*Microsoft* e *Windows* sono marchi depositati di Microsoft<br>Corporation. Dell nega qualsiasi partecipazione di proprietà<br>relativa a marchi diversi da

Giugno 2004

#### La información contenida en este documento está sujeta a modificaciones sin notificación previa.

© 2004 Dell Inc.Todos los derechos reservados.

Queda prohibida su reproducción en cualquier medio sin la autorización por escrito de Dell Inc.

*Dell*, el logotipo *DELL* e Inspiron son marcas comerciales de<br>Dell Inc.*; Microsoft* y *Windows* son marcas comerciales<br>registradas de Microsoft Corporation. Dell renuncia a beneficiarse<br>de los derechos de propiedad de l

Printed in the U.S.A.

To remove the battery, slide the battery latch release and pull the battery out of the bay.

Pour retirer la batterie, faites glisser le loquet de verrouillage et enlevez-la de la baie.

#### Akku

Um den Akku zu entfernen, schieben Sie den Akkuriegel zur Seite und nehmen Sie den Akku aus dem Schacht heraus.

#### **Batteria**

Per rimuovere la batteria, far scorrere la chiusura a scatto della batteria ed estrarla dall'alloggiamento.

#### Batería

Para sacar la batería, deslice el pasador de liberación de la batería, compartimento.

# tire de ella y sáquela del

#### Wireless Network (Optional) 1. Ensure that your wireless

### and click User's quides. 3. Click Dell Inspiron Help.

connection.

#### Réseau sans fil (optionnel)

2. Klicken Sie auf Benutzer- und Systemhandbücher, und wählen

- 1. Assurez-vous que votre routeur sans fil est activé. 2. Cliquez avec le bouton droit de la
- souris sur l'icône des connexions réseau sans fil située dans le coin inférieur droit du bureau du système d'exploitation Microsoft® Windows®.
- 3. Cliquez sur Afficher les réseaux sans fil disponibles, puis sélectionnez le réseau auquel vous souhaitez vous connecter.
- 4. Cliquez sur Me permettre de me connecter au réseau sans fil sélectionné même s'il n'est pas sécurisé.
- 5. Cliquez sur Connecter. Allez à l'adresse www.dell.com pour vérifier la connexion.

#### Drahtloses Netzwerk (Optional)

1. Stellen Sie sicher, dass Ihr

- drahtloser Router aktiviert ist. 2. Klicken Sie mit der rechten Maustaste auf das Symbol zur drahtlosen Netzwerkverbindung in der rechten unteren Bildschirmecke auf dem Microsoft<sup>®</sup> Windows®-Desktop.
- 3. Klicken Sie auf Verfügbare drahtlose Netzwerke anzeigen, und wählen Sie das Netzwerk aus, mit dem Sie verbunden sein möchten.
- 4. Klicken Sie auf die Option, die eine ungesicherte Verbindung mit dem drahtlosen Netzwerk zulässt.
- 5. Klicken Sie auf Verbindung herstellen. Überprüfen Sie den Verbindungsaufbau, indem Sie zu www.dell.com navigieren.

#### Rete senza fili (facoltativo)

1. Accertarsi che il router senza fili sia attivato.

- 2. Fare clic col pulsante destro del mouse sull'icona delle connessioni di rete senza fili nella barra delle applicazioni (situata nell'angolo inferiore destro del desktop del sistema operativo Microsoft<sup>®</sup> Windows®).
- 3. Fare clic su Visualizza reti senza fili disponibili eselezionare la rete a cui si desidera partecipare.
- 4. Fare clic su Consenti di connettersi alla rete senza fili selezionata sebbene non sia protetta.
- 5. Fare clic su Connetti. Visitare www.dell.com per verificarne la connessione.

#### Red inalámbrica

(opcional)

1. Asegúrese de que su enrutador inalámbrico está habilitado. 2. Haga clic con el botón derecho del ratón en el icono Conexión de red inalámbrica en la esquina inferior derecha del escritorio del sistema operativo Microsoft® Windows®. 3. Haga clic en Ver redes inalámhricas disponibles y seleccione la red que desea

añadir.

4. Haga clic en Permitir conectar a la red inalámbrica seleccionada, aunque no sea muy seguro. 5. Haga clic en Conectar. Vaya al sitio www.dell.com para verificar la conexión

Finding Answers

and operating system

See your Inspiron Owner's Manual for information on setting up devices

like printers.

See the Dell Inspiron Help file for information on using your computer

To access the Dell Inspiron Help file: 1. Click the Start button and click Help and Support. 2. Click User and system guides

### Trouver des réponses

## Reportez-vous au Manuel du

propriétaire Inspiron pour obtenir des

informations sur la configuration des périphériques (imprimantes, etc.).

Reportez-vous au fichier d'Aide de

Dell Inspiron pour obtenir des informations sur l'utilisation de vos ordinateur et système d'exploitation.

Pour accéder au fichier d'Aide de Dell Inspiron :

1. Cliquez sur le bouton Démarrer,

puis sur Aide et support.

2. Cliquez sur Guide d'utilisation du

système, puis sur Guides

d'utilisation.

3. Cliquez sur Aide de Dell Inspiron.

Bei Fragen

Informationen zur Einrichtung von Geräten wie Druckern finden Sie in Ihrem Inspiron Benutzerhandbuch.

Informationen darüber, wie Sie Ihren Computer und Ihr Betriebssystem benutzen, finden Sie in der Dell Inspiron Hilfe-Datei. Zugriff auf die Dell Inspiron Hilfe - Datei:

1. Klicken Sie auf die Schaltfläche Start, und wählen Sie Hilfe und Support.

Sie Benutzerhandbücher. 3. Klicken Sie auf Dell Inspiron Hilfe. Come trovare le risposte Consultare il Manuale del proprietario di Inspiron per informazioni sull'impostazione di periferiche quali le stampanti. Per informazioni sull'uso del computer e del sistema operativo, consultare il file della Guida di Dell

Inspiron.

Per accedere al file della Guida di

Dell Inspiron:

- 1. Fare clic sul pulsante Start e su Guida in linea e supporto tecnico. 2. Fare clic su Guide dell'utente e di y soporte técnico.
- sistema e su Guide dell'utente.
	-

3. Fare clic sulla Guida di Dell

Inspiron.

#### Búsqueda de respuestas

Consulte el Manual del usuario de Inspiron para obtener información acerca de cómo configurar dispositivos como impresoras.

Consulte el archivo de Ayuda de Dell Inspiron para obtener información sobre el uso del equipo y del sistema

operativo.

Para obtener acceso al archivo de

Dell Inspiron:

1. Pulse el botón Inicio y pulse Ayuda 2. Pulse Guías del usuario y del sistema y pulse Guías de usuario. 3. Pulse Ayuda de Dell Inspiron.

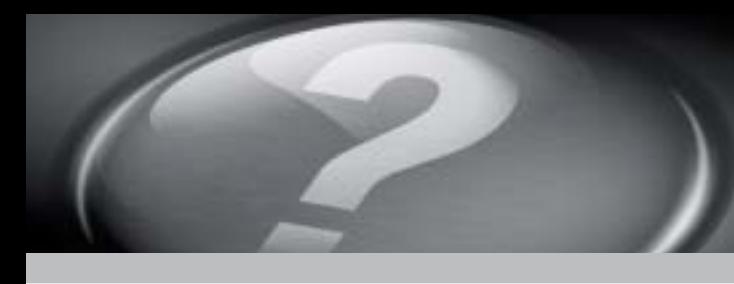

# What's Next?

Et après ? | Wie geht es weiter? | Ulteriori procedure | A continuación

**Batterie** 

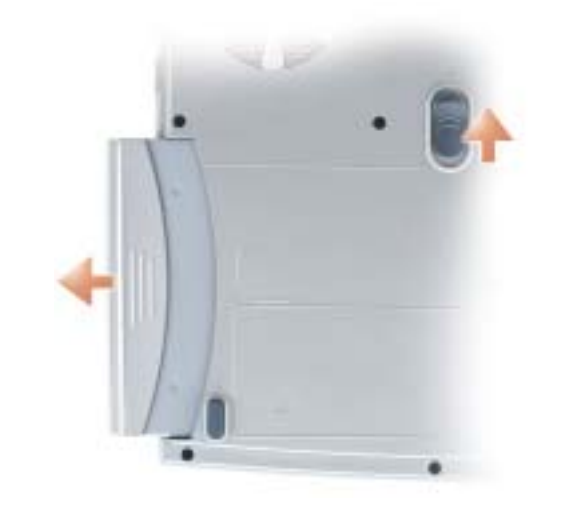

### **Battery**

➔

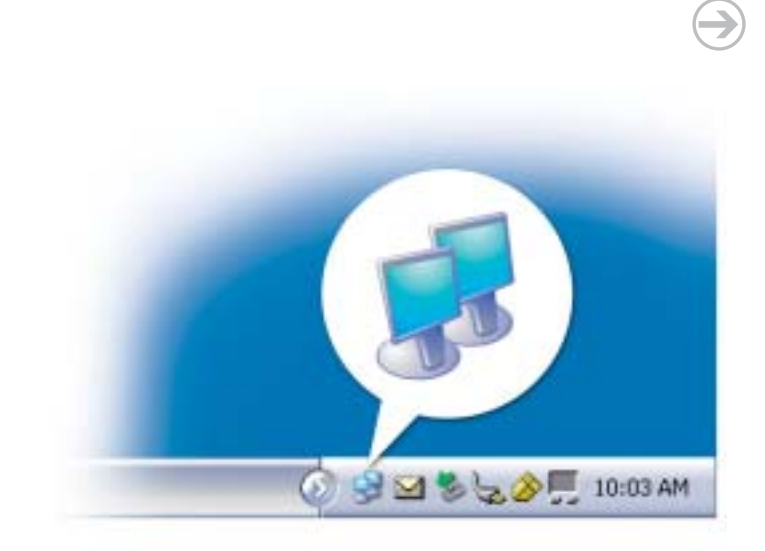

➔